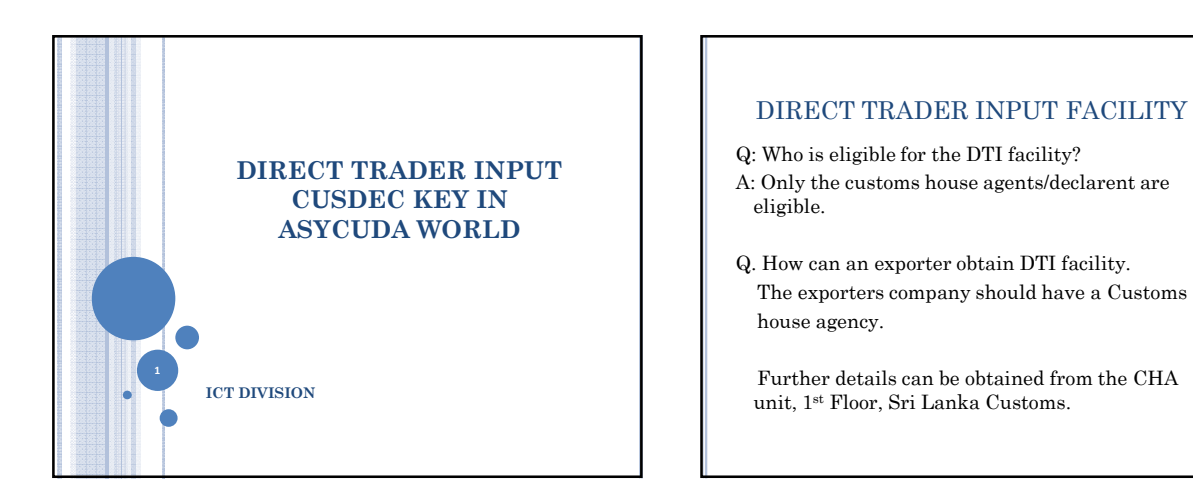

## OBTAINING THE DTI FACILITY

- The relevant declarent company should sign a MOU with the Sri Lanka Customs.
- The MOU is available at the website www.customs.gov.lk.
- When the MOU is signed a user name and a password should be obtained to log in to the sytem from Mr. Prasad/Harshana of the ICT division.
- Further details can be obtained from Mr. Prasad of the ICT division. Mobile:0717355466 or 0112445148.

#### VPN CONNECTION

- After obtaining the DTI user name & the password a VPN connection should be established between the customs server & the declarents machine.
- Document No.14. "How to create the VPN connection" published in the customs website, www.customs.gov.lk .. What is new instructs you how to do this.

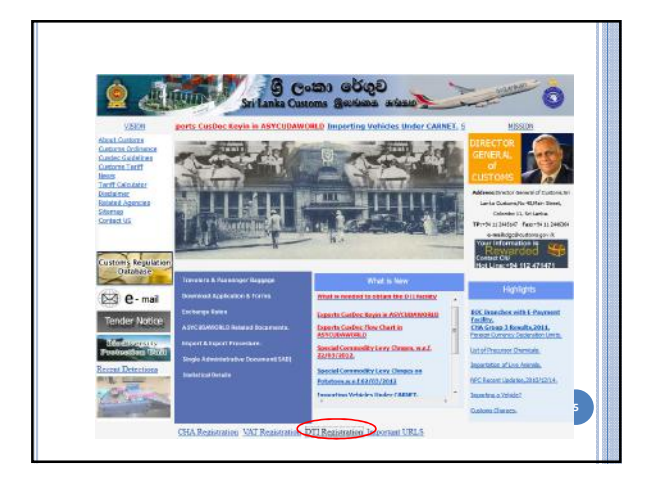

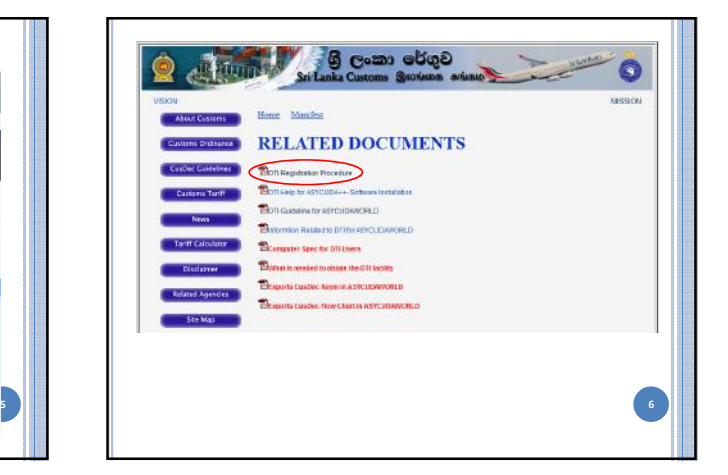

# DTI IN ASYCUDA ++

- Declarents who are currently using the DTI facility in ASYCUDA ++ need not sign a MOU again.
- They can simply obtain a user name and a password from the ICT division of the Sri Lanka Customs.

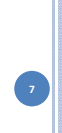

### TRAINING FACILITY

- A training environment has been set up at the ICT division, 3rd Floor, Sri Lanka Customs.
- The declarants are welcome to practice CusDec key in at this facility.
- This will enable them to key in correct CusDec information when the system goes live on 20/4/2012.

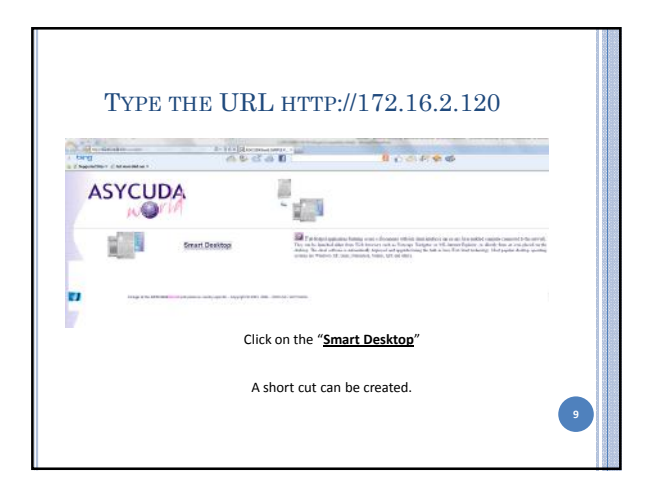

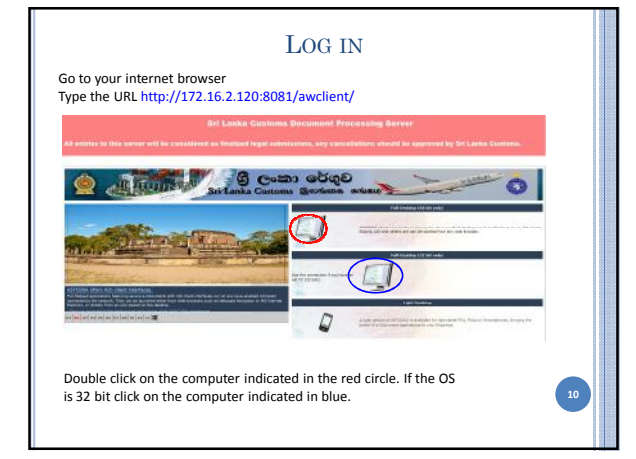

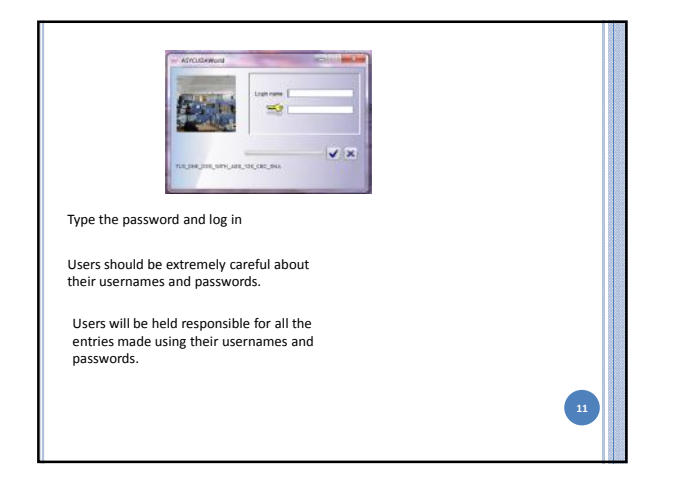

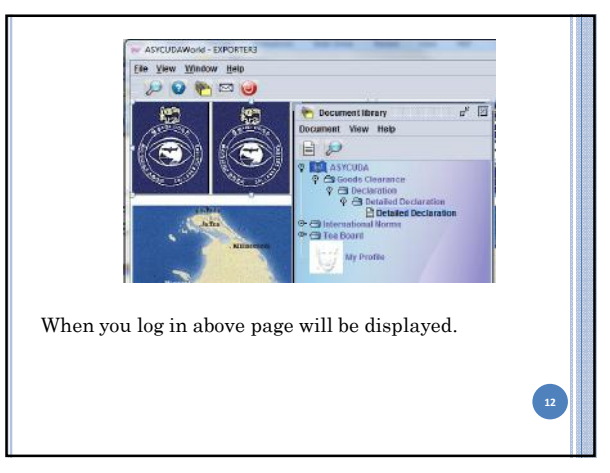

7/20/2012

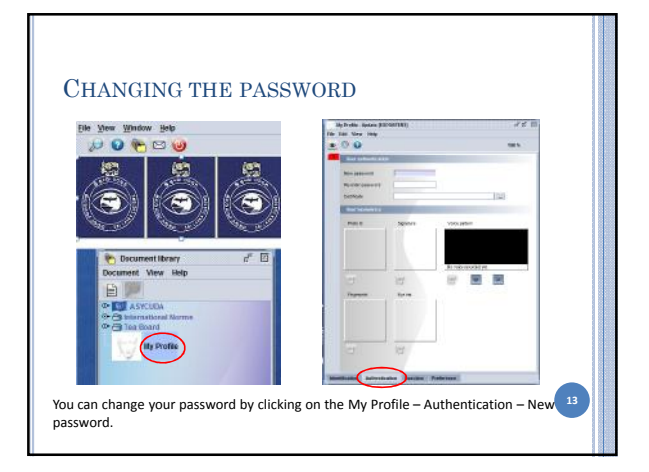

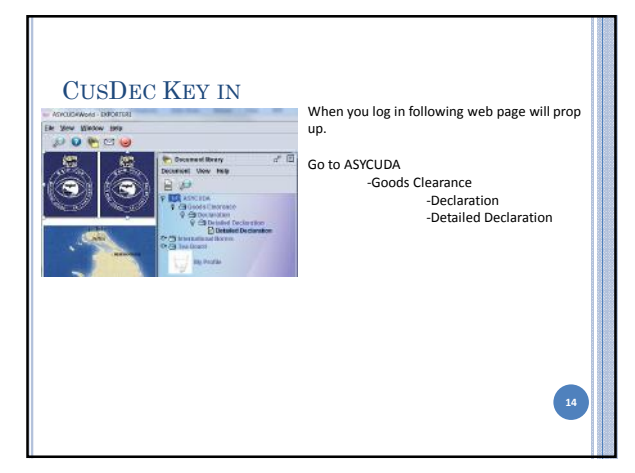

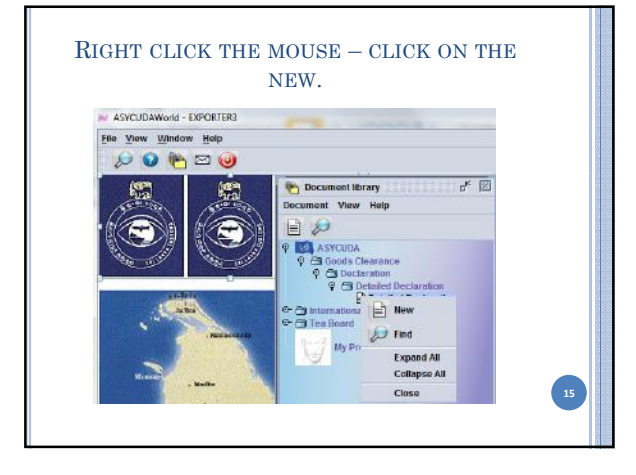

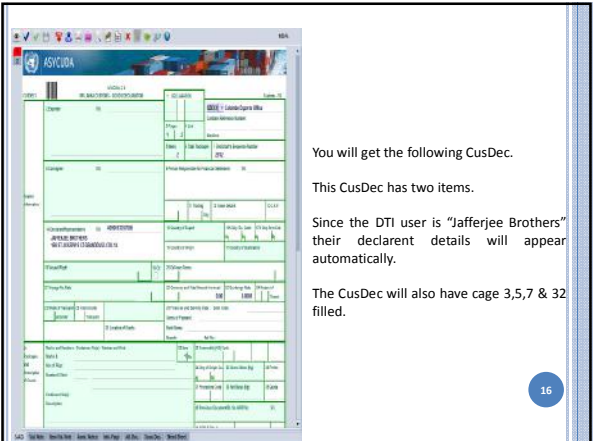

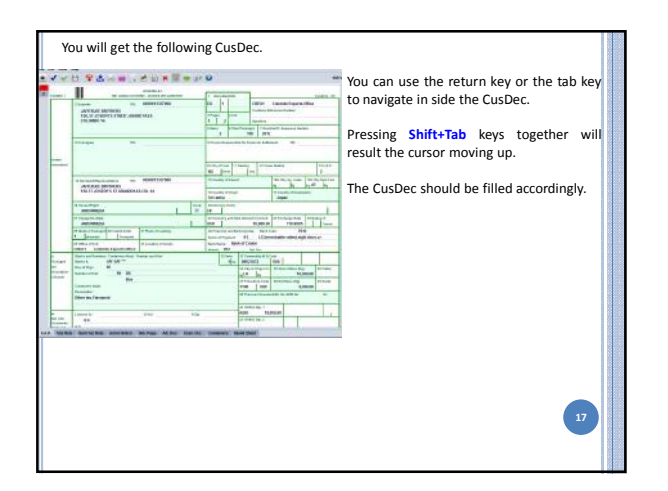

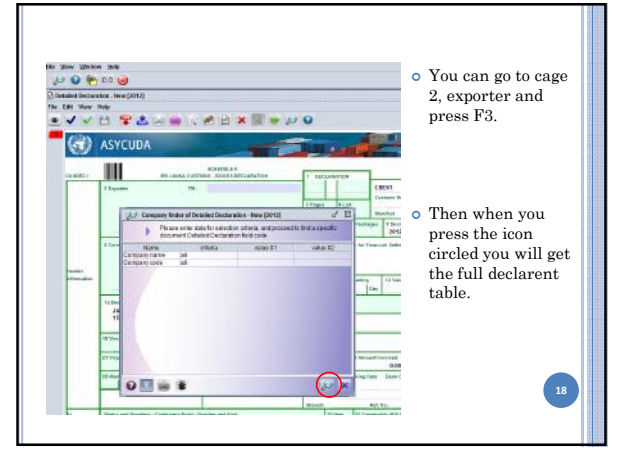

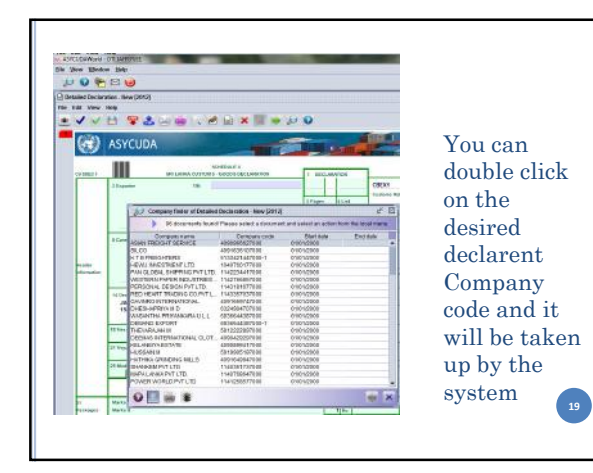

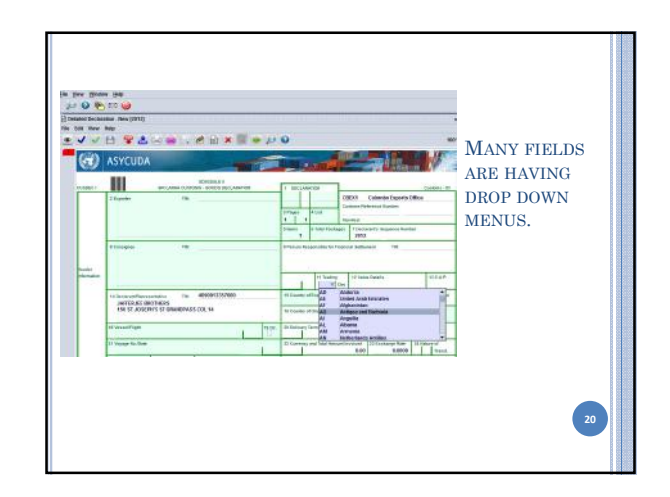

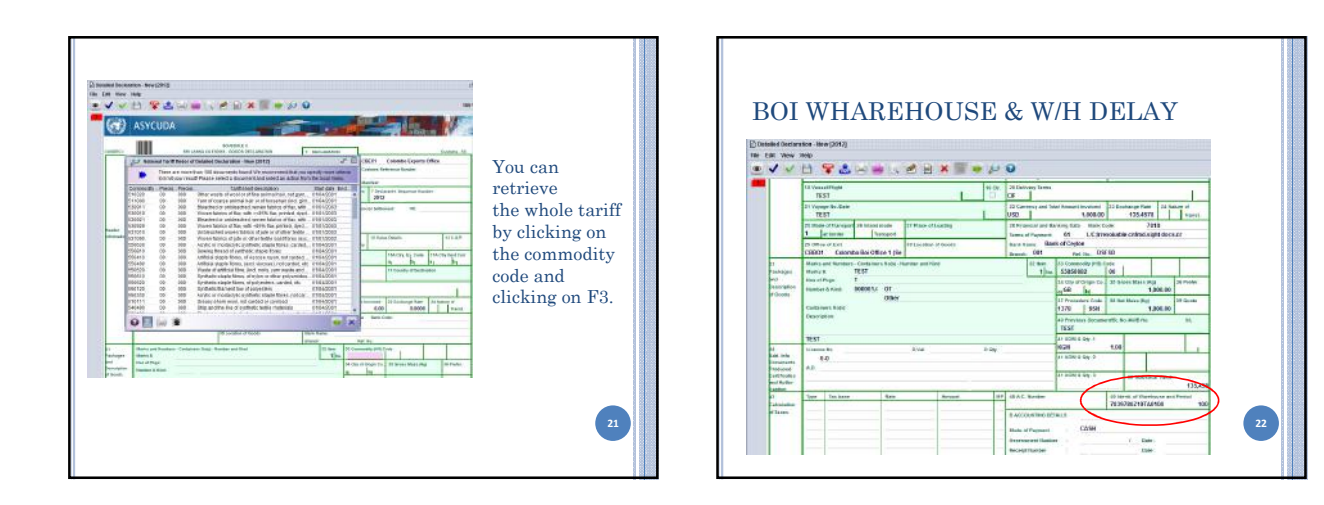

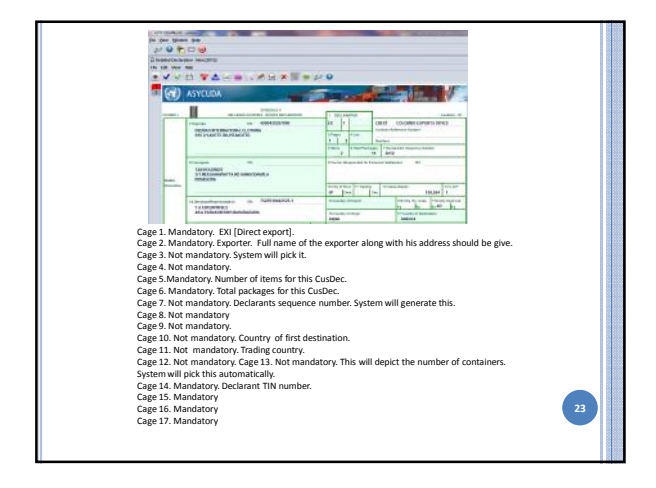

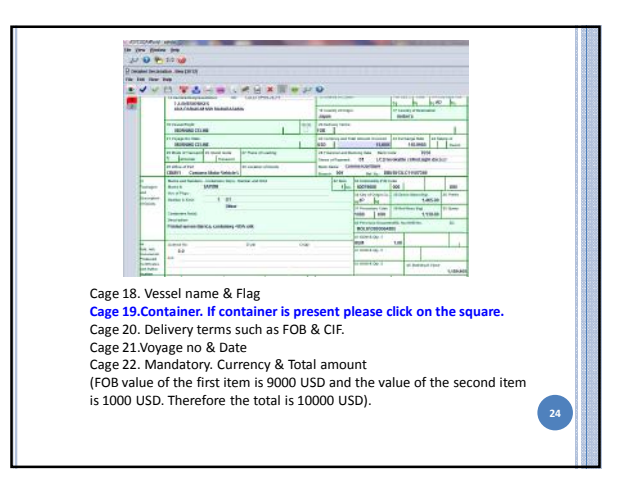

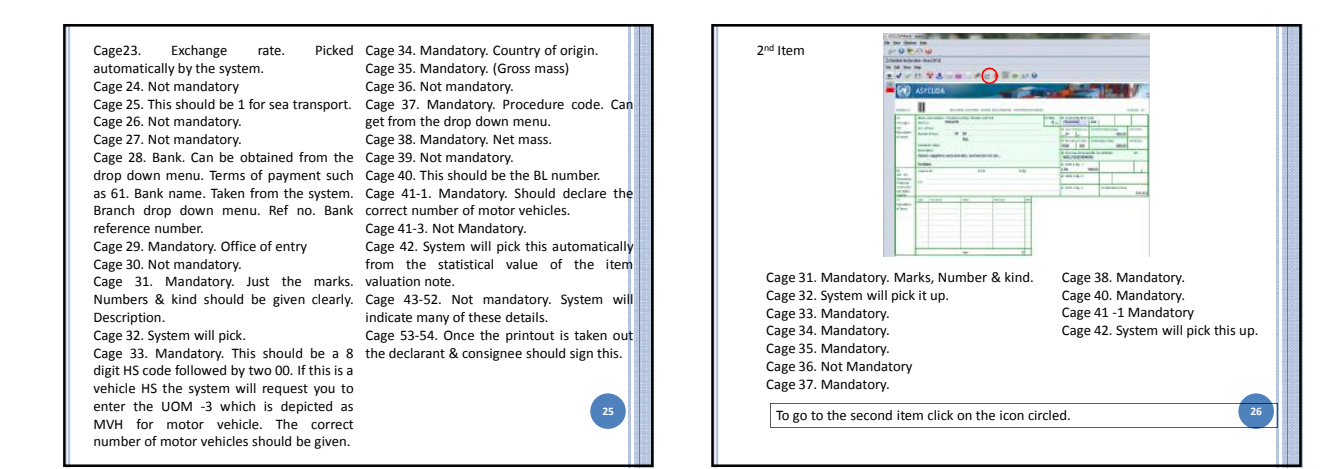

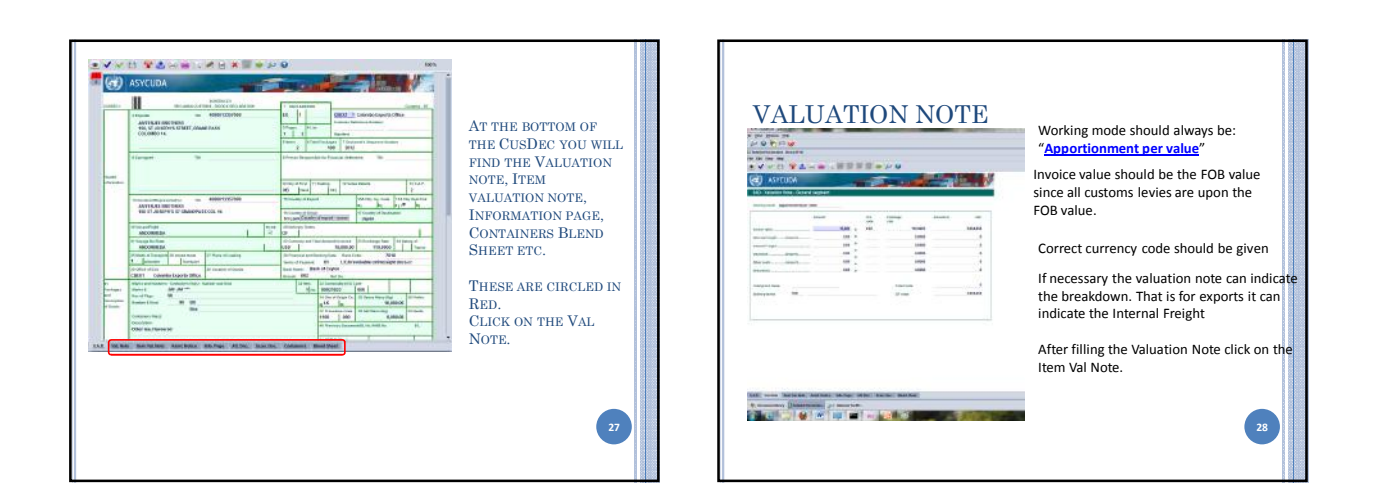

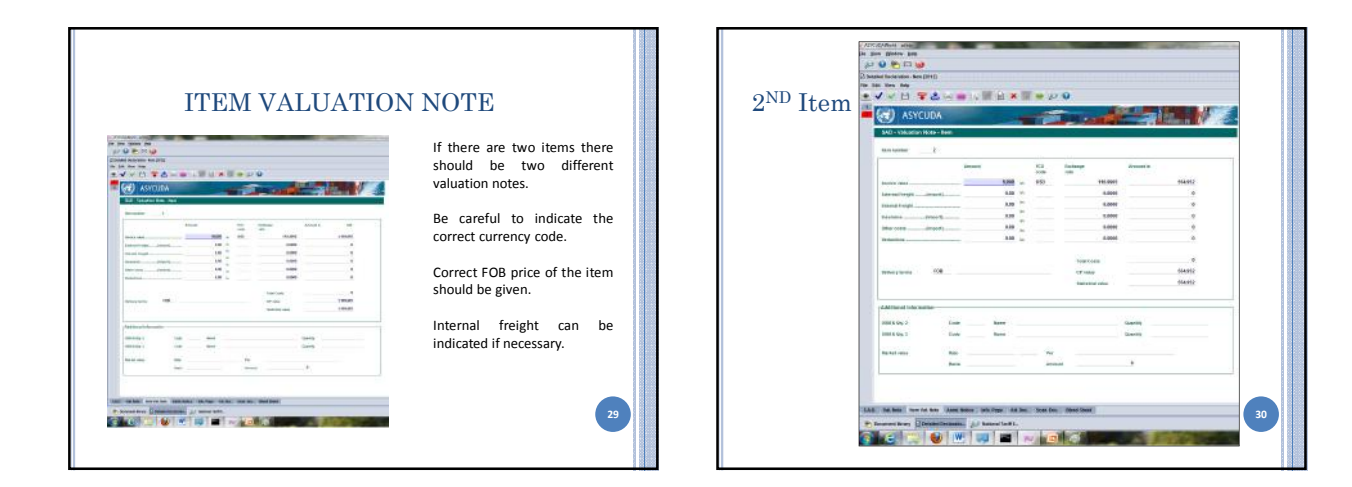

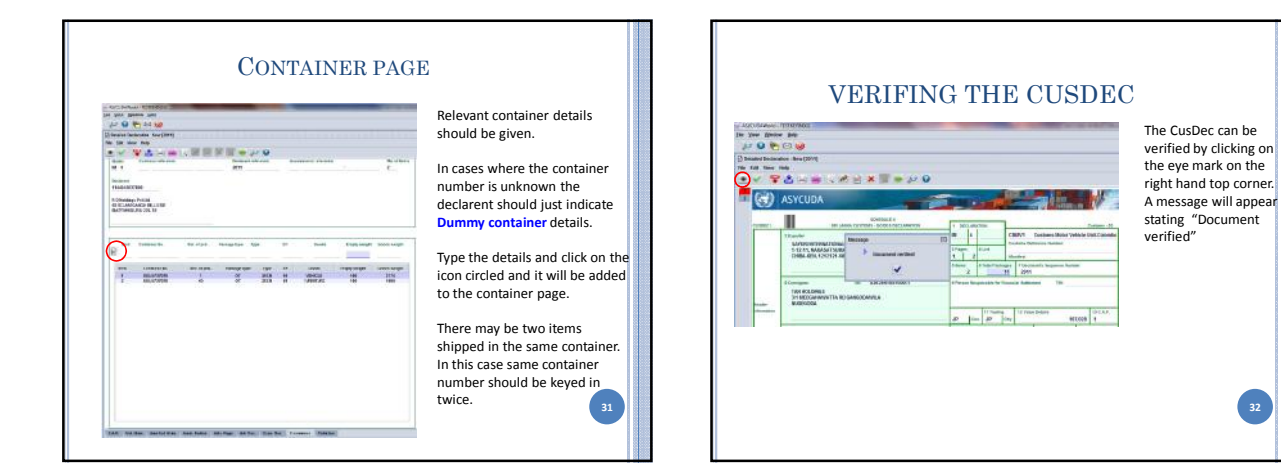

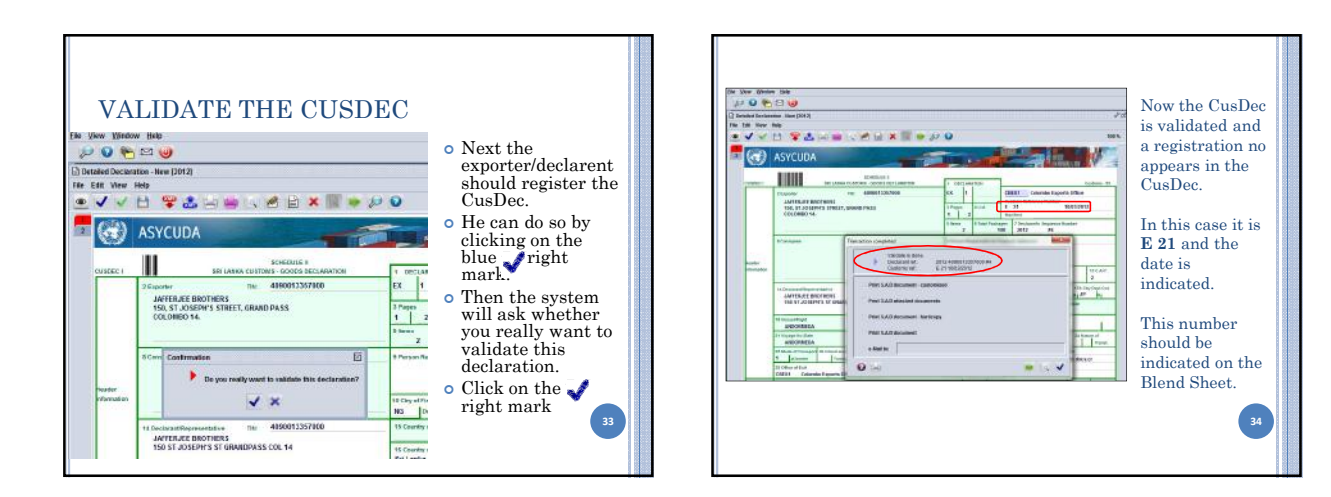

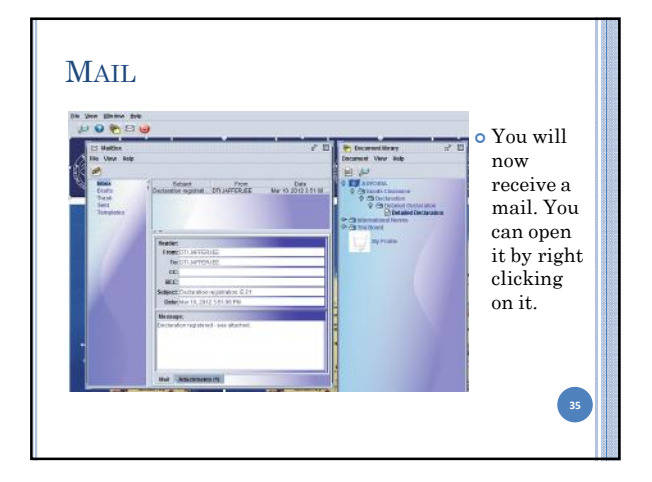

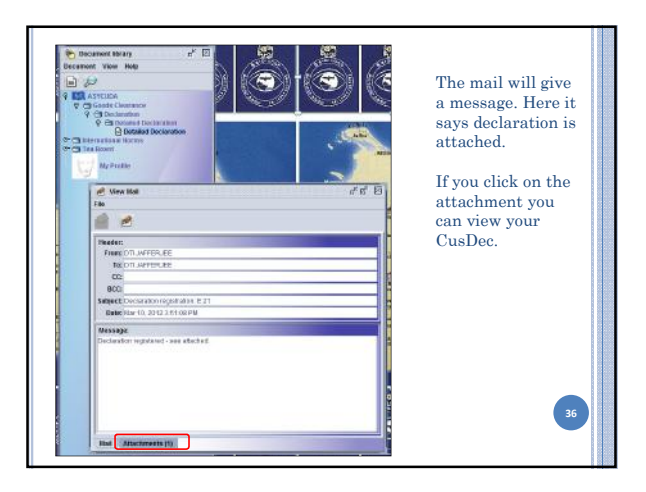

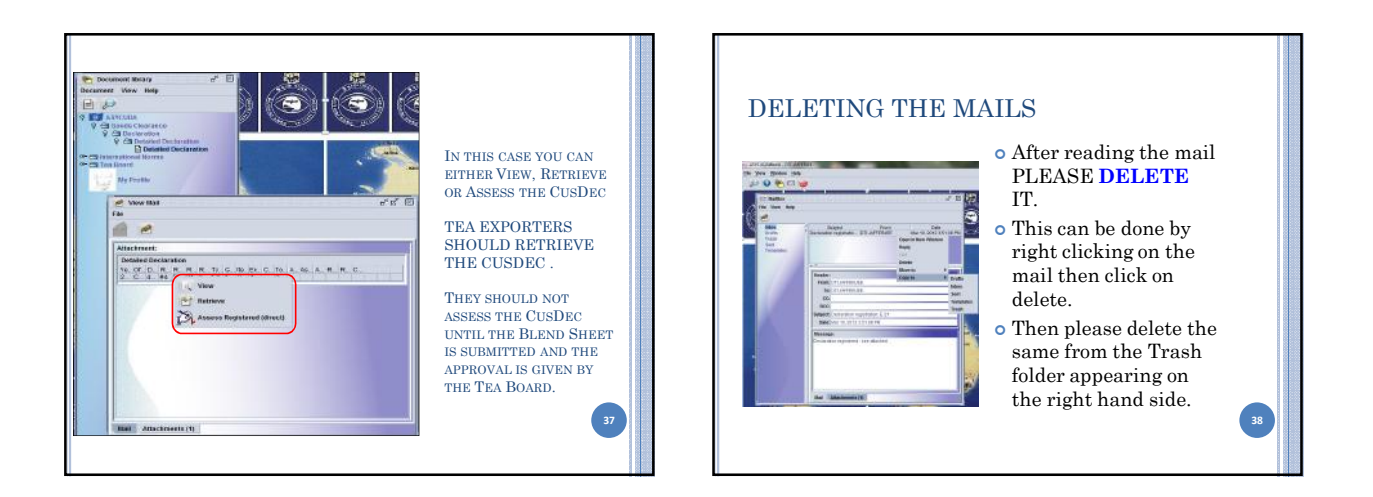

## TEA EXPORTERS

Tea exporters should now submit the Blend Sheet. Either the tea exporter or his declarent can submit the Blend sheet.

- If the exporter wants to submit the blend sheet he should obtain a user login and a password.
- The ownership of the Blend sheet will be his and it cannot be viewed by the declarent.
- In such a scenario the exporter should inform the blend sheet number to the declarent who will submit the CusDec.
- Or the declarent himself can submit both the blend sheet and the CusDec. 39

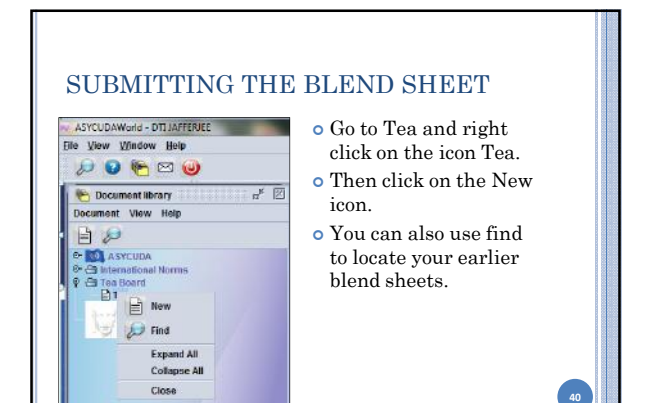

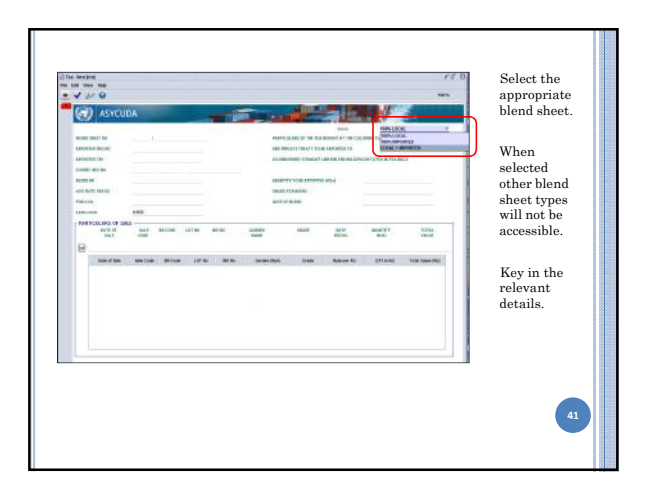

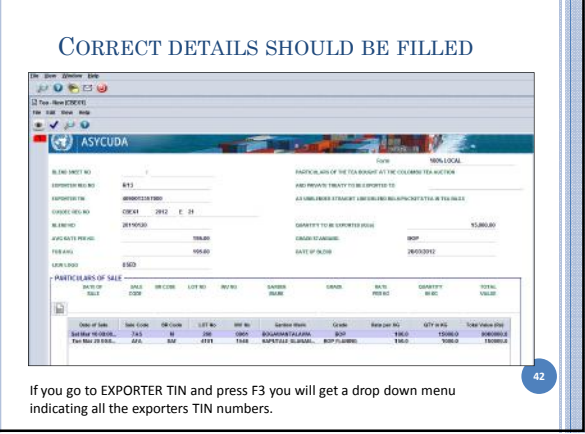

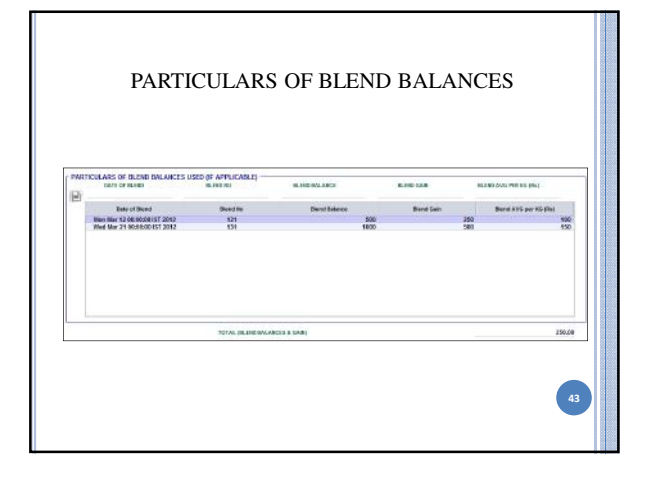

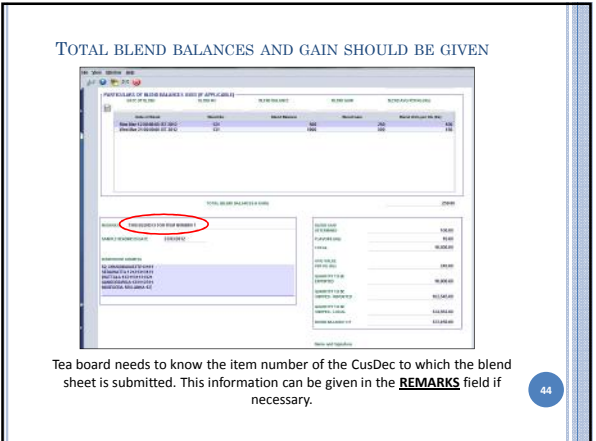

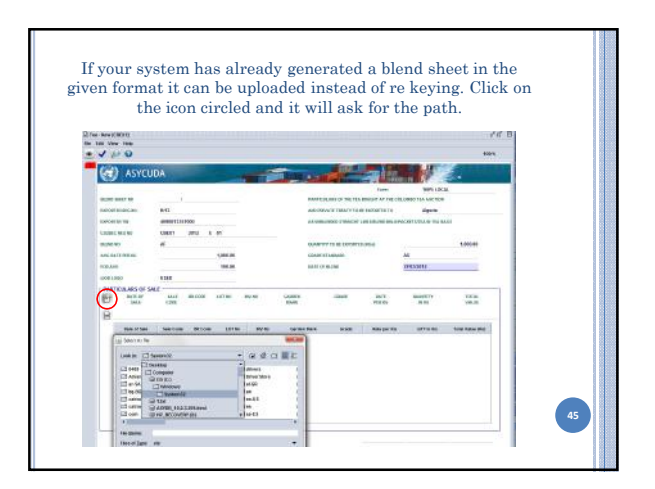

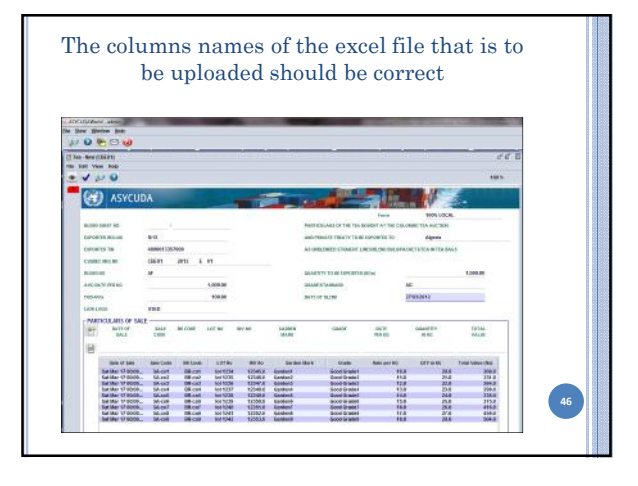

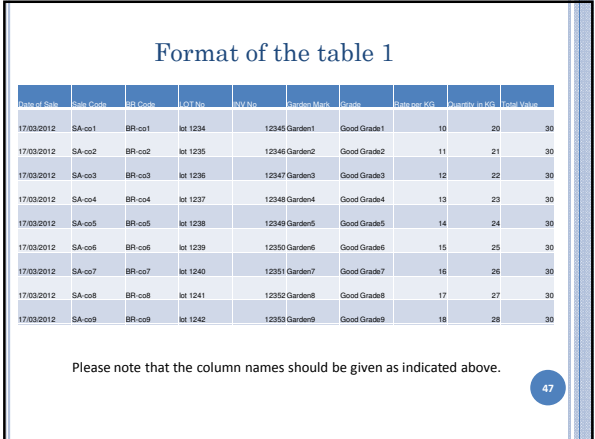

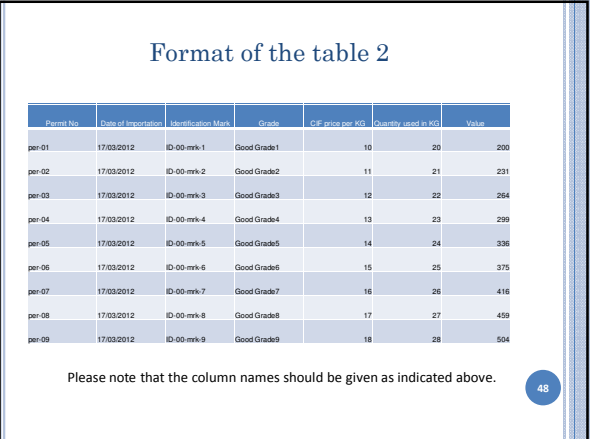

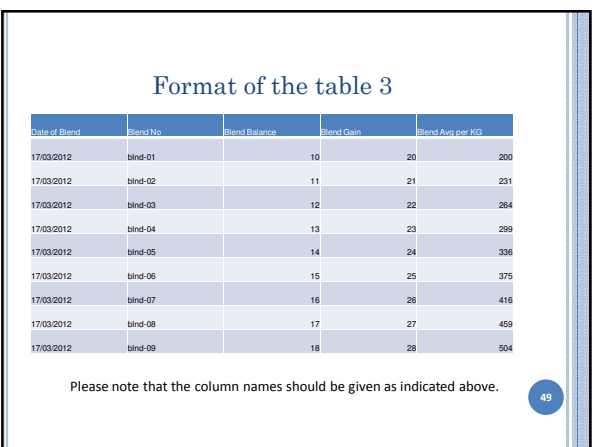

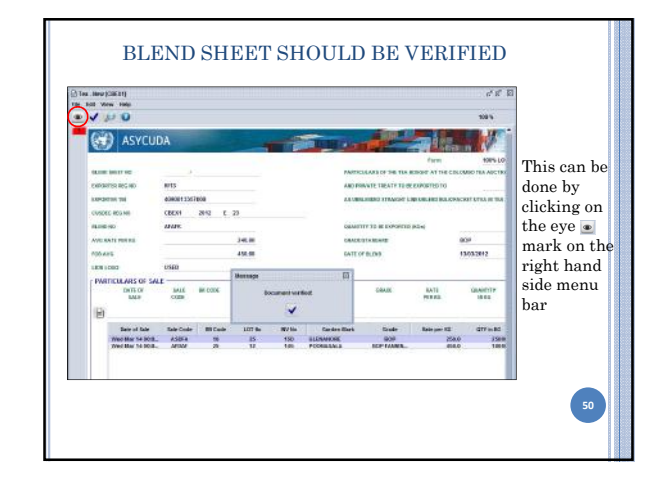

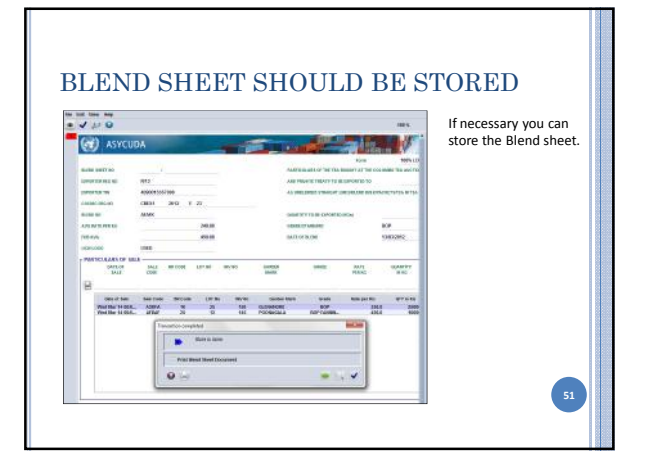

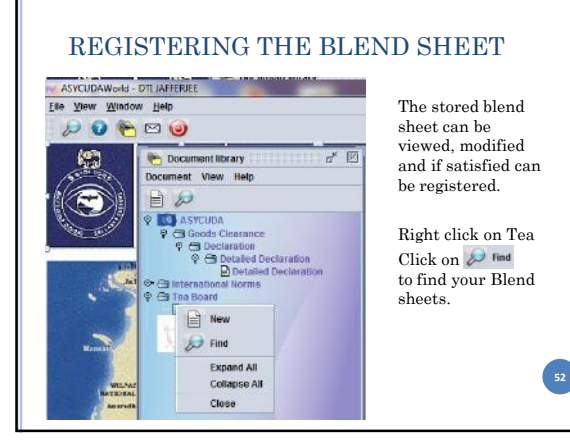

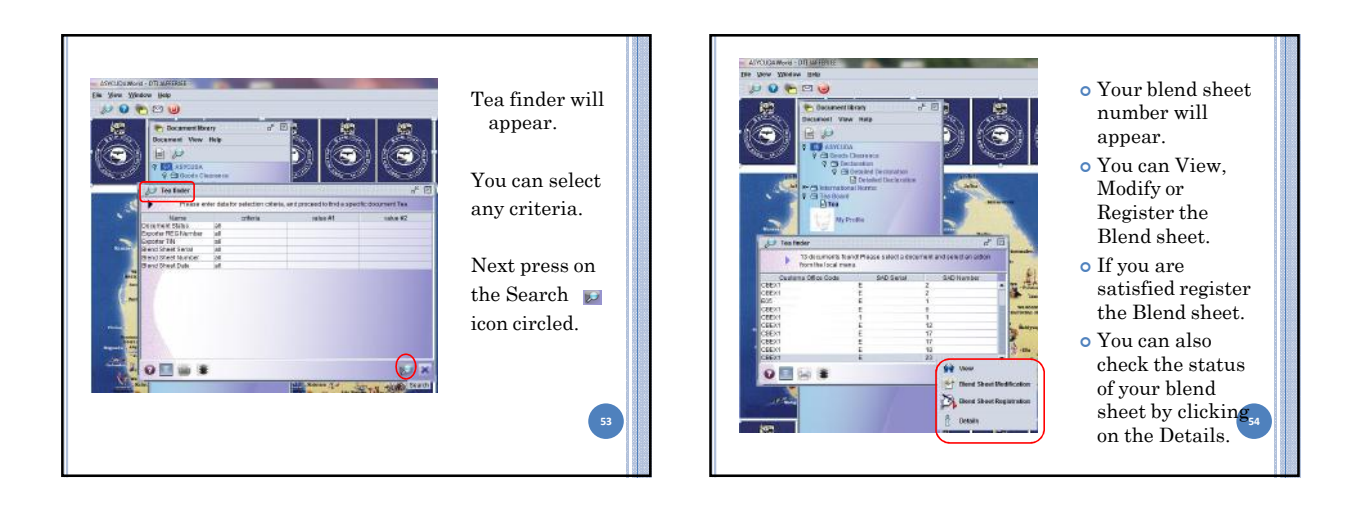

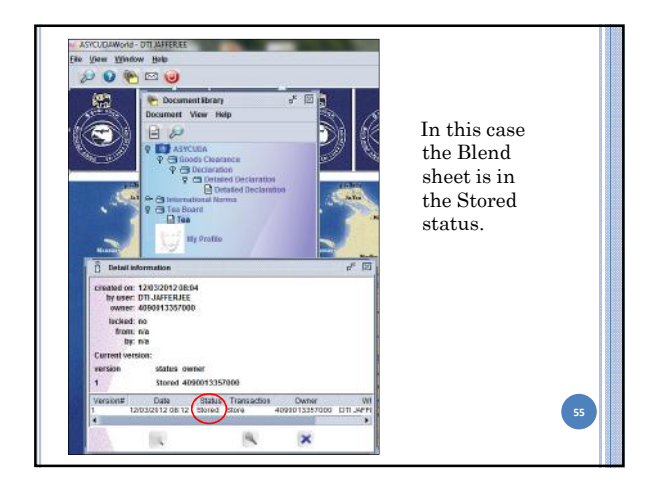

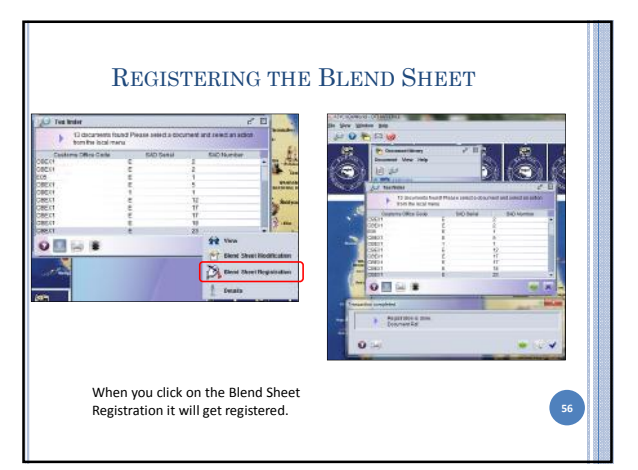

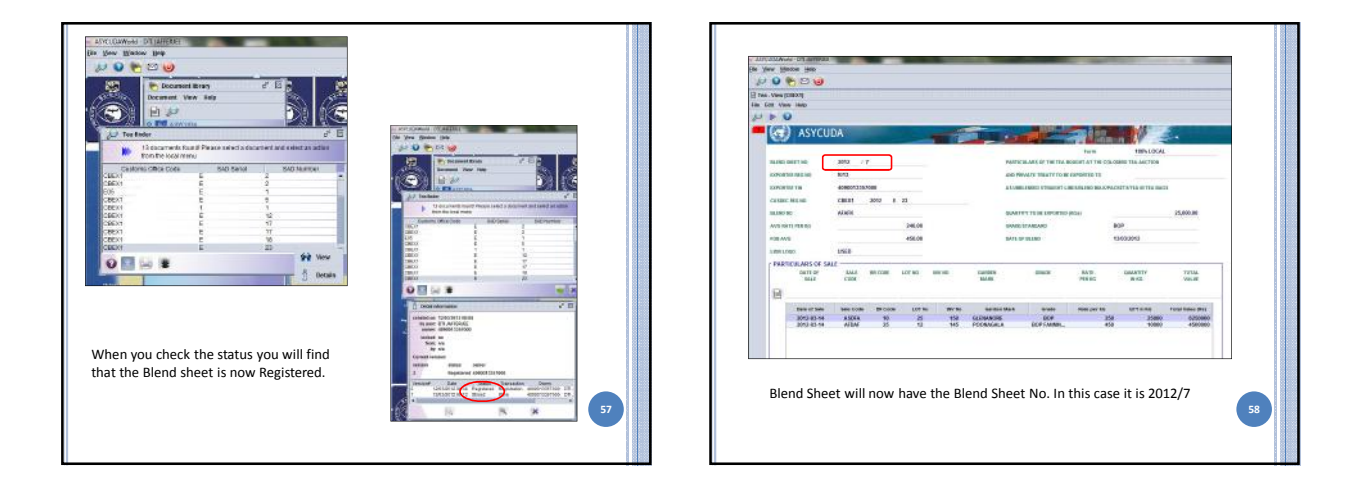

59

# TEA BOARD FUNCTION

THE TEA BOARD WILL NOW RETRIVE THE REGISTERED CUSDEC AND THE BLEND SHEET.

THE TEA BOARD WILL EITHER APPROVE REJECT CANCELL THE BLEND SHEET.

THE BROKER WILL BE ABLE TO VIEW THE STATUS OF THE BLEND SHEET.

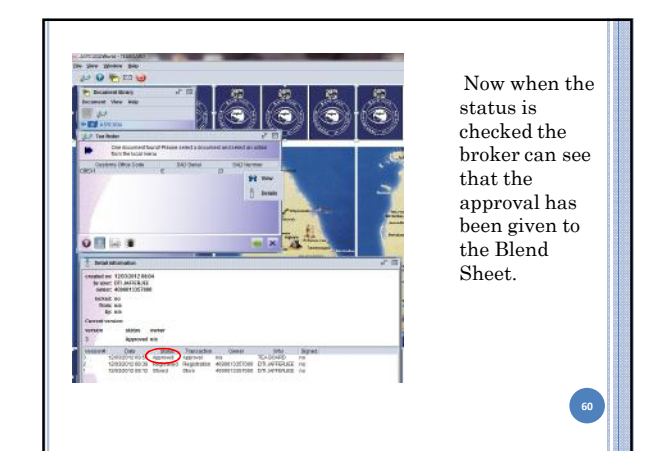

7/20/2012

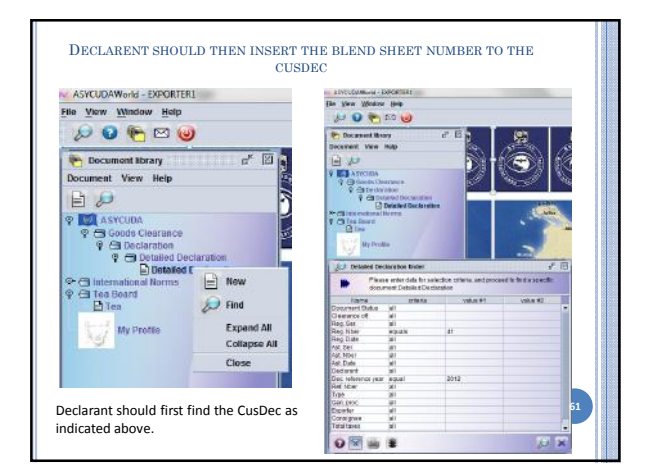

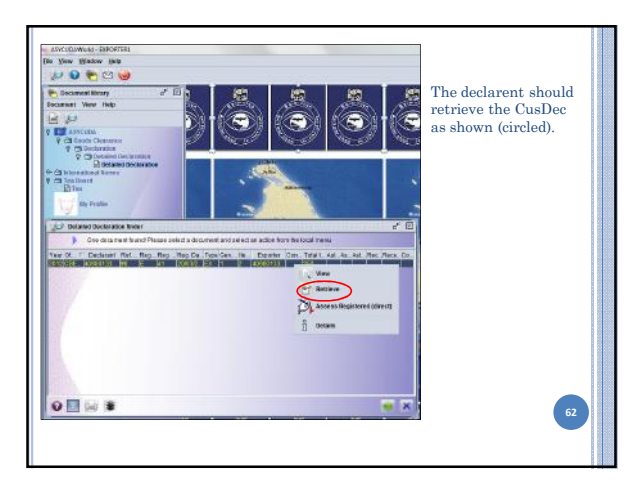

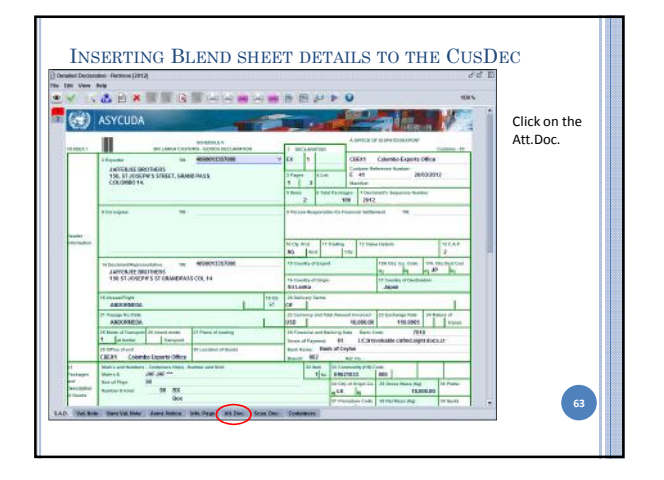

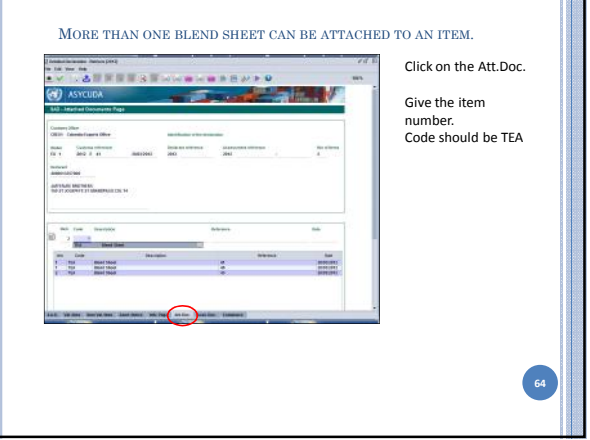

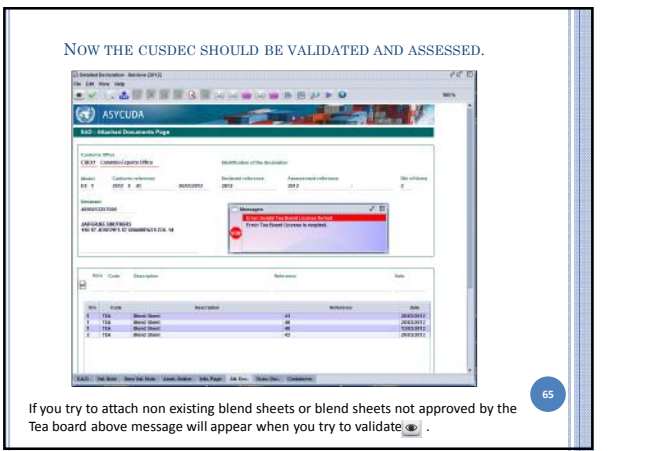

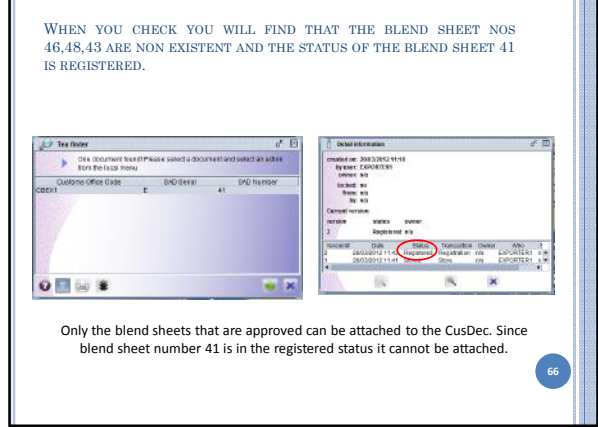

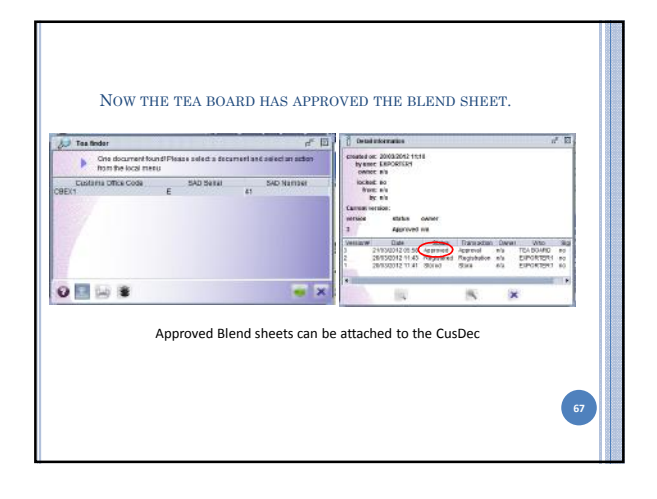

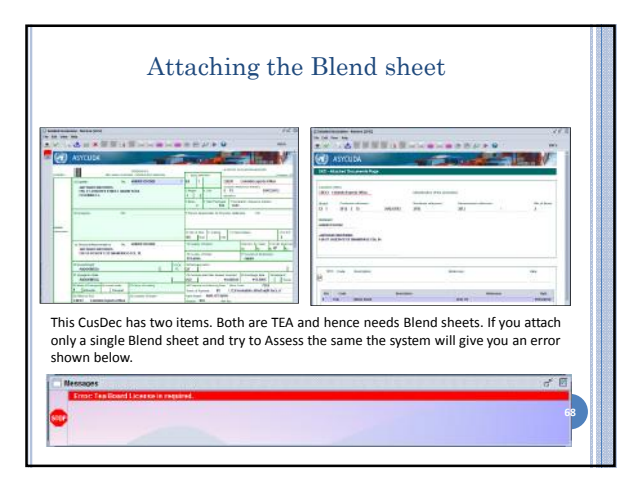

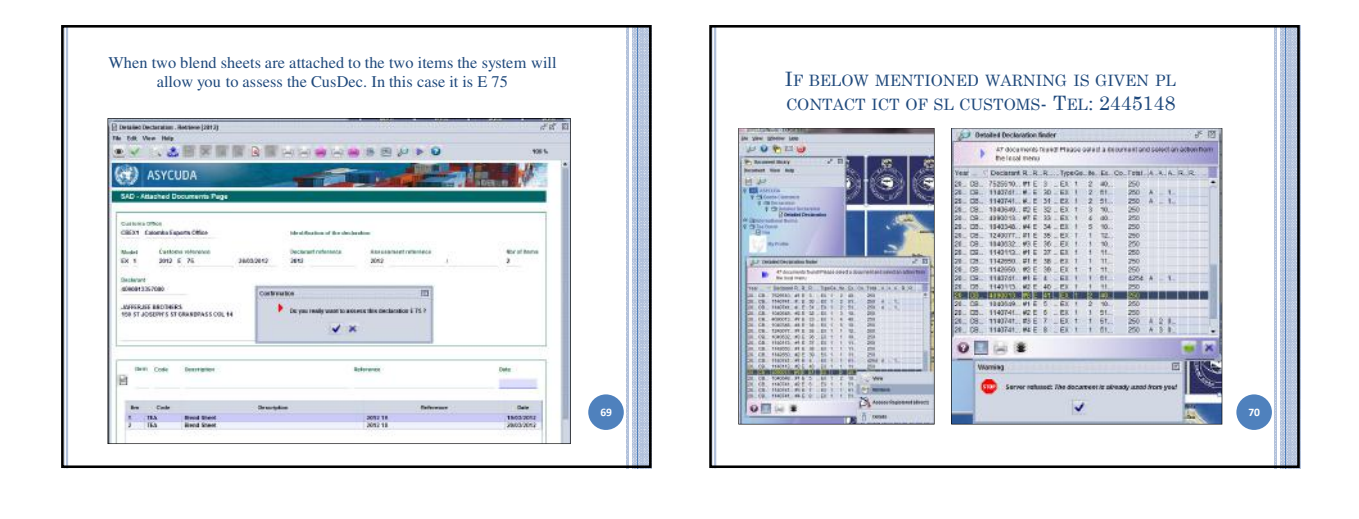

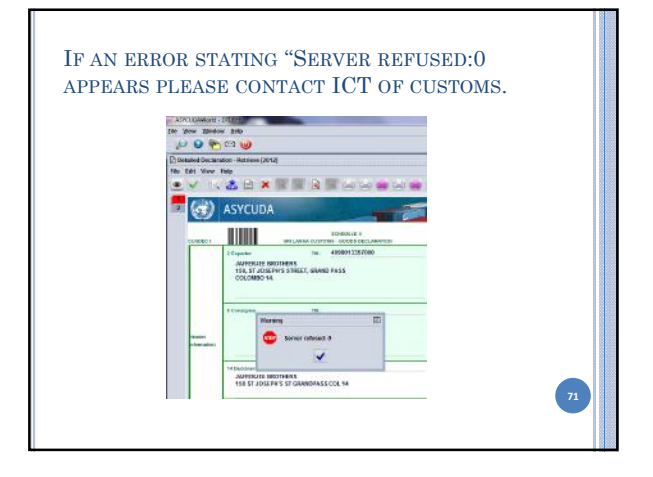

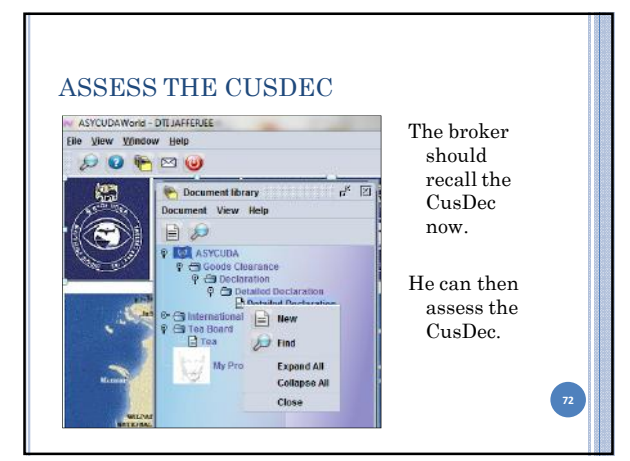

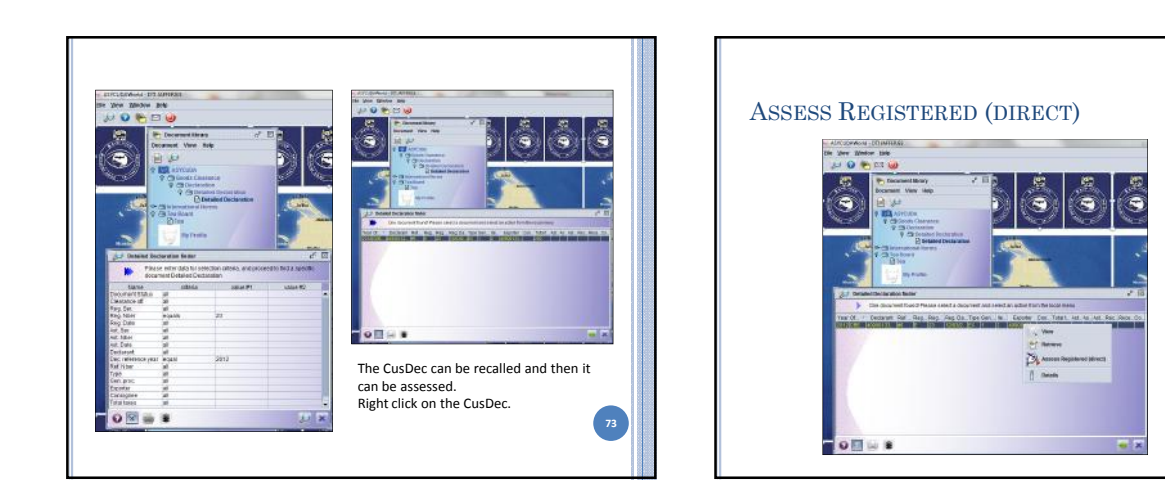

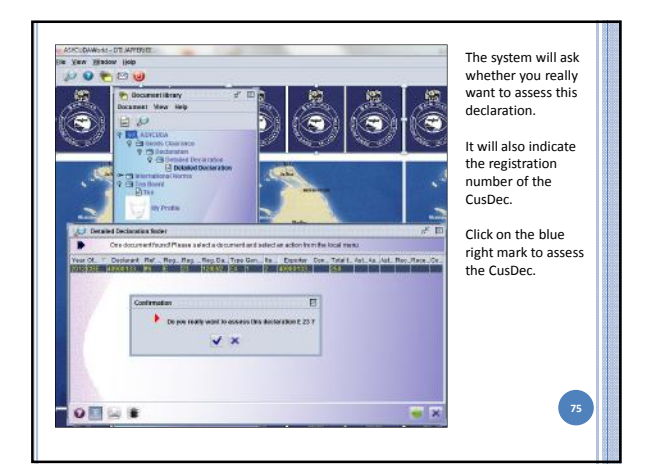

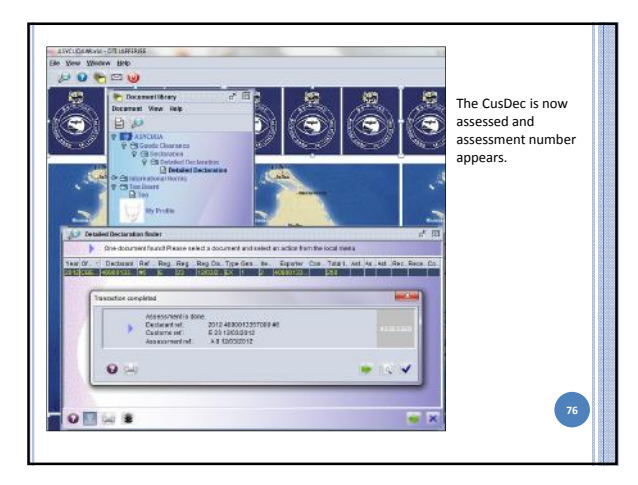

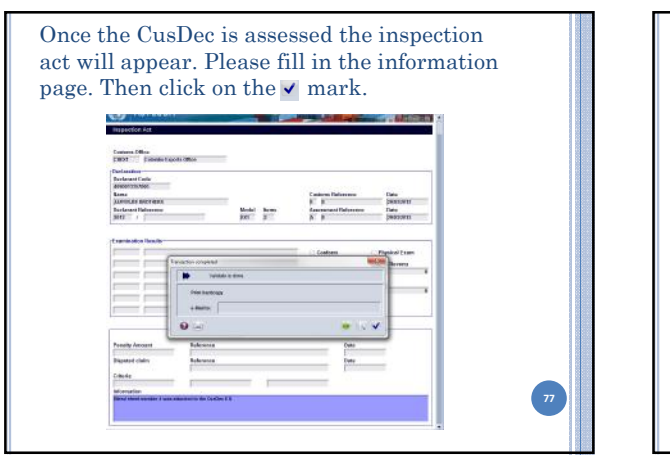

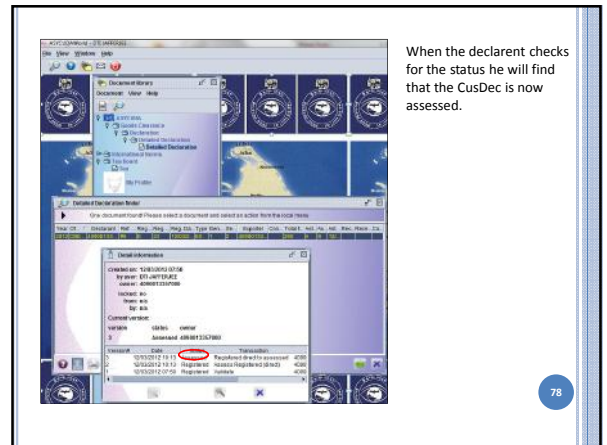

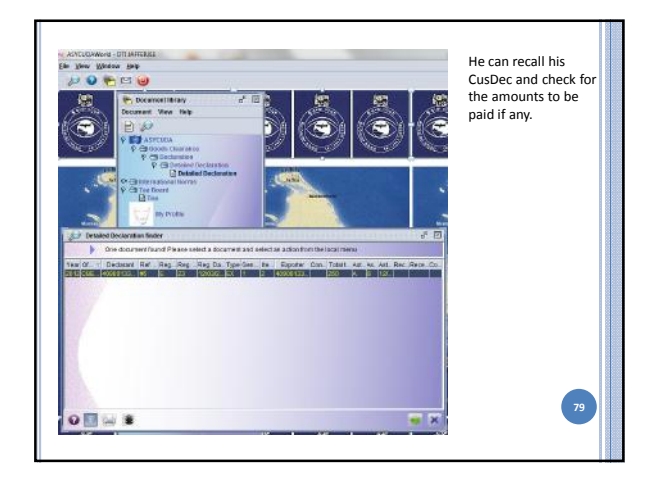

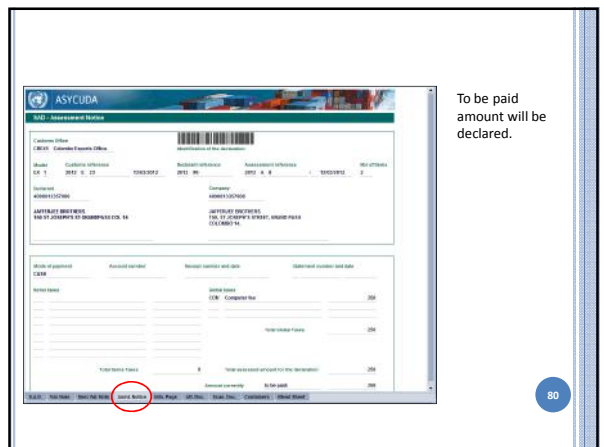

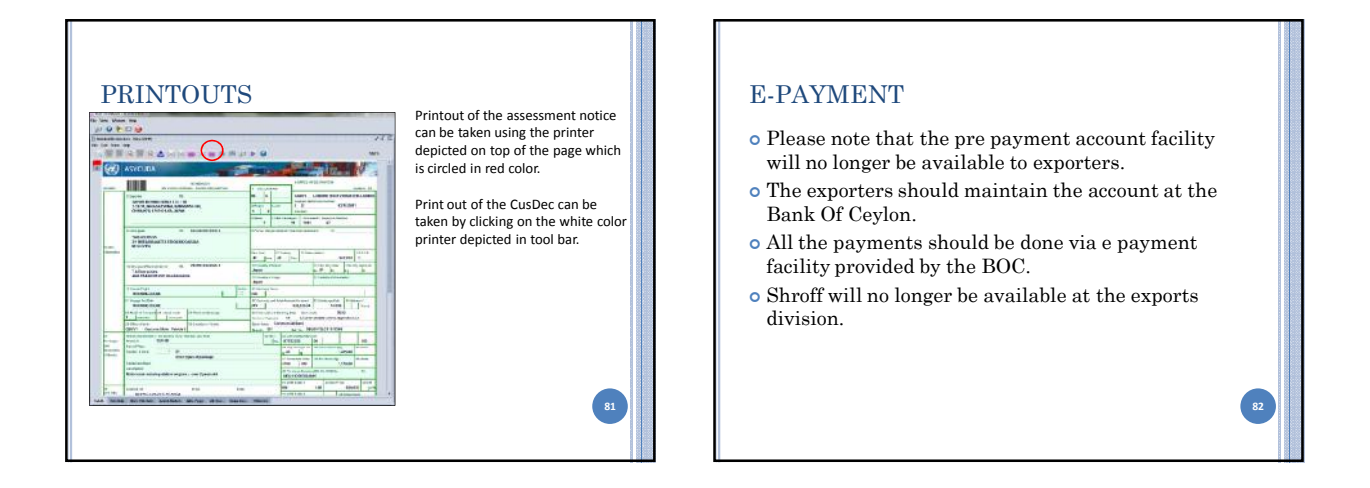

### E-CDN

- e-CDN will be introduced once the exporters are comfortable with the submission of the e CusDec. When the e-CDN is introduced the declarants will be able to submit the e-CDN. They should take a print out and send the same along with the lorry to the harbor.
- When the e-CDN is submitted the declarants should amend the container numbers and give the correct container numbers.

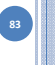

#### EXPORT RELEASE

- When all the CDNs are collected the boat note officer will give the export release.
- Initially the hard copy of the Shiping note will be in place.
- Over the time this will be replaced by a e-Shipping note.

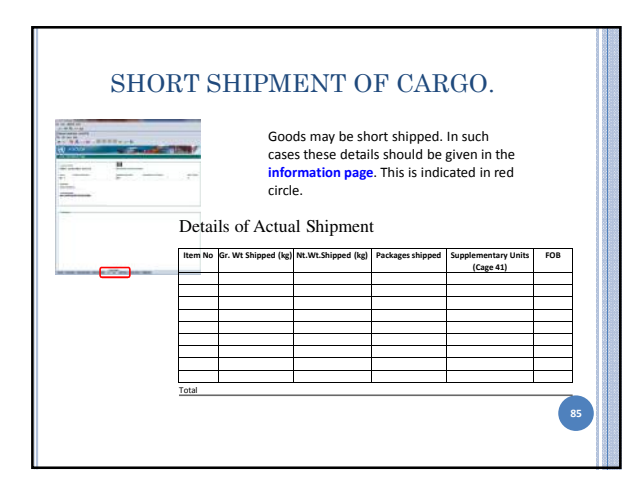

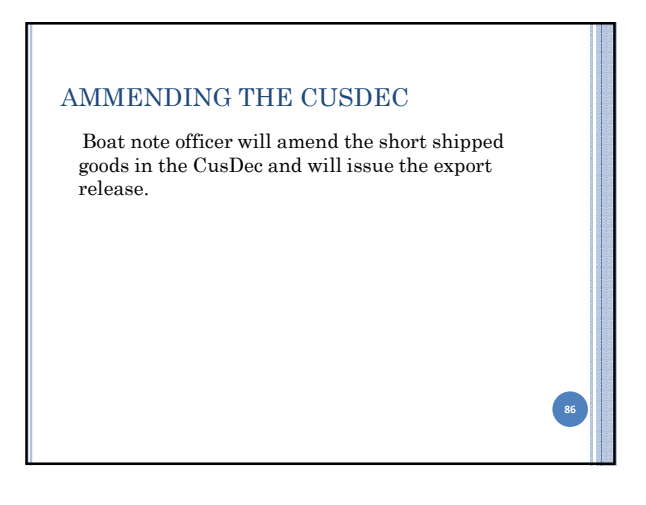

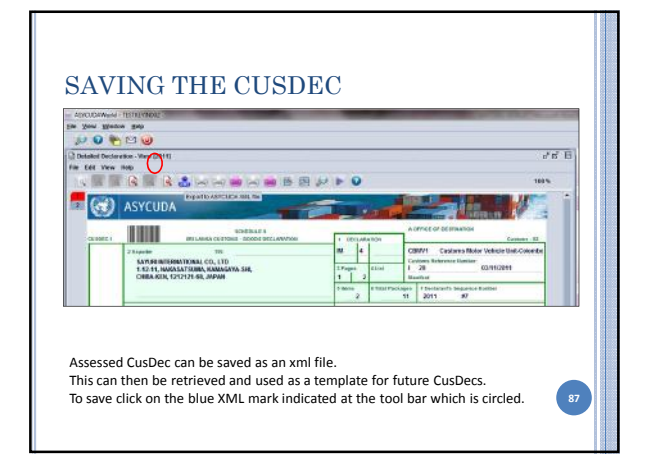

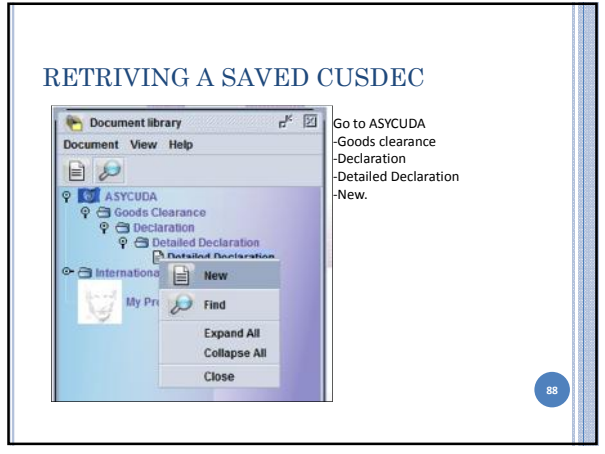

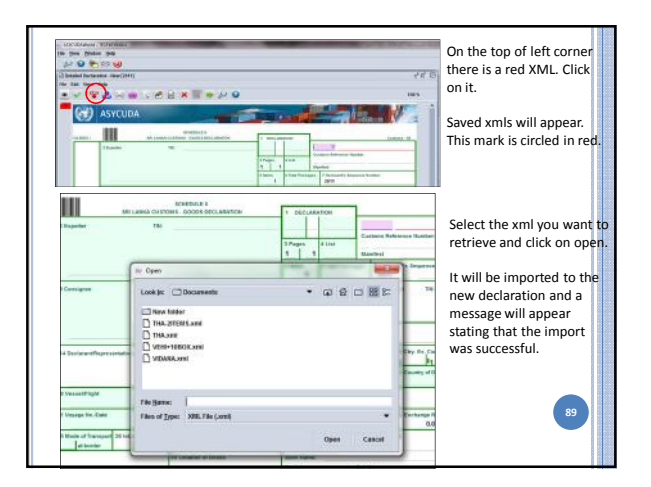

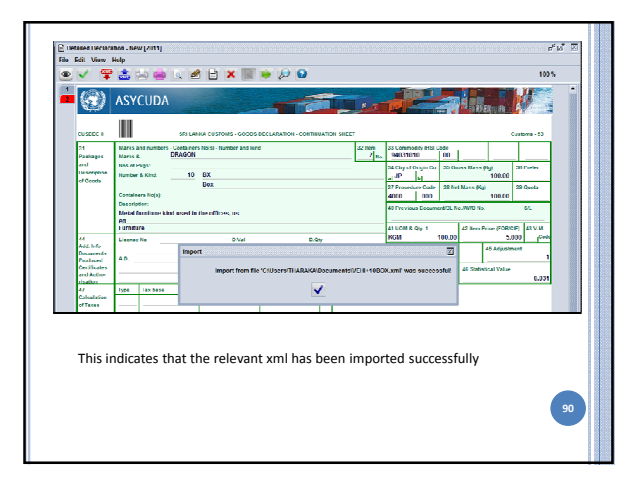

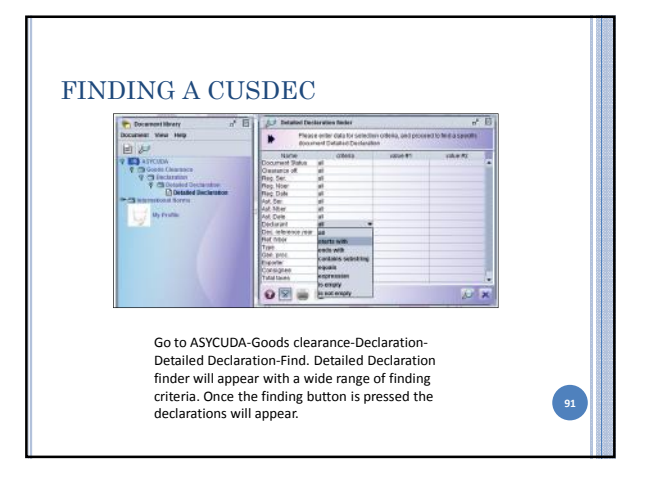

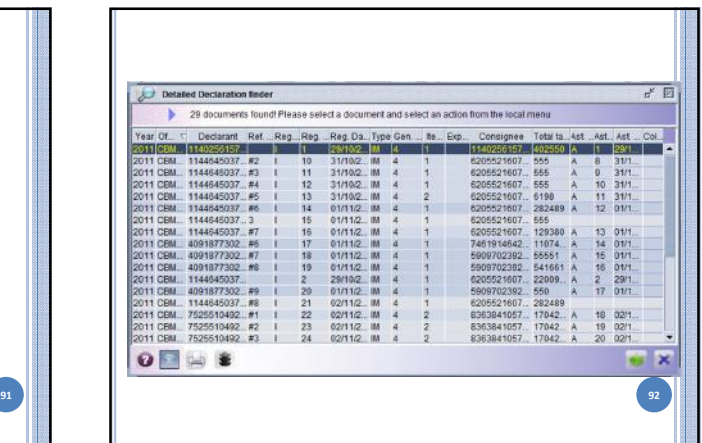

7/20/2012

### PROCESSING Once the CusDec is assessed the declarant should take a printout of the assessment notice and the CusDec and forward the same along with the BL/DO/Invoice/LC and other relevant documents to the export office for processing.